# Ricerca su CCP (in precedenza SocialMiner) con i filtri per data Ī

## Sommario

Introduzione **Prerequisiti Requisiti** Componenti usati D. Come cercare su CCP con i filtri data? A. Ricerca di esempi con filtro data

### Introduzione

Questo documento descrive la ricerca su Customer Collaboration Portal (CCP - in precedenza SocialMiner) con i filtri per date.

# **Prerequisiti**

### **Requisiti**

Cisco raccomanda la conoscenza di CCP.

### Componenti usati

Le informazioni di questo documento si basano sulla CCP 12.5.1.

Le informazioni discusse in questo documento fanno riferimento a dispositivi usati in uno specifico ambiente di emulazione. Su tutti i dispositivi menzionati nel documento la configurazione è stata ripristinata ai valori predefiniti. Se la rete è operativa, valutare attentamente eventuali conseguenze derivanti dall'uso dei comandi.

# D. Come cercare su CCP con i filtri data?

L'opzione Search (Cerca) è disponibile nell'interfaccia utente grafica di CCP.

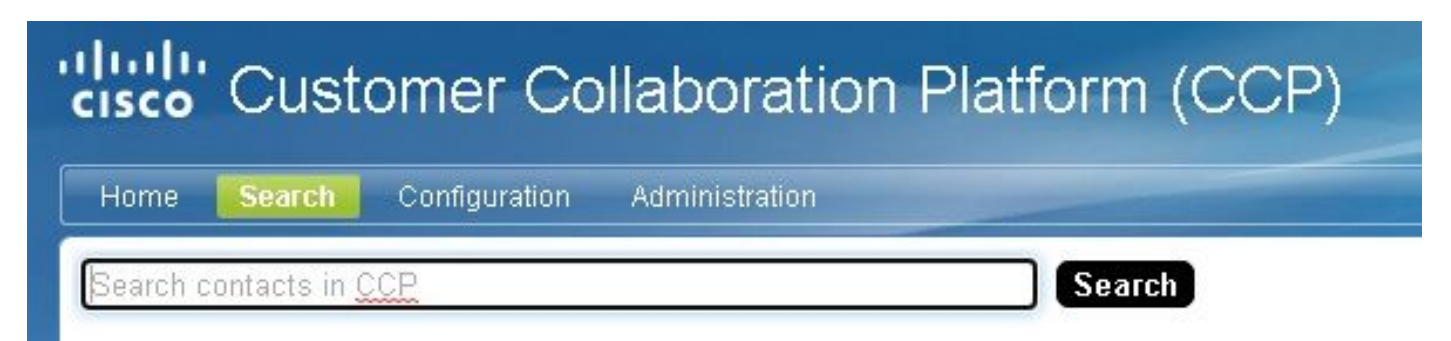

Questo documento spiega come eseguire la ricerca con i filtri data.

## A. Ricerca di esempi con filtro data

1. Eseguire una query con sc.creatingDate:2021 (o sc.creationDate:"2021") per recuperare i contatti sociali per l'anno.

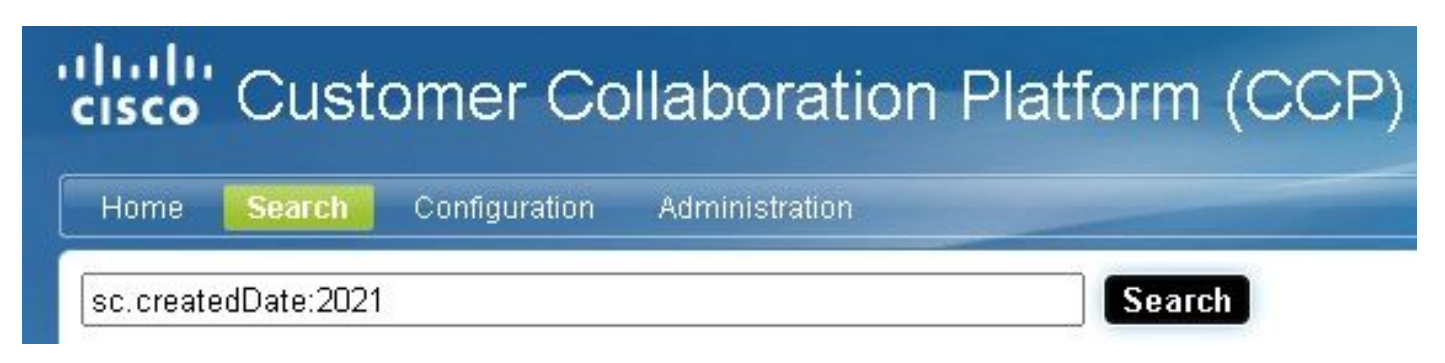

2. Eseguire una query con sc.creatingDate:2021-09 (o sc.creationDate:"2021-09") per recuperare i contatti sociali per l'anno e il mese.

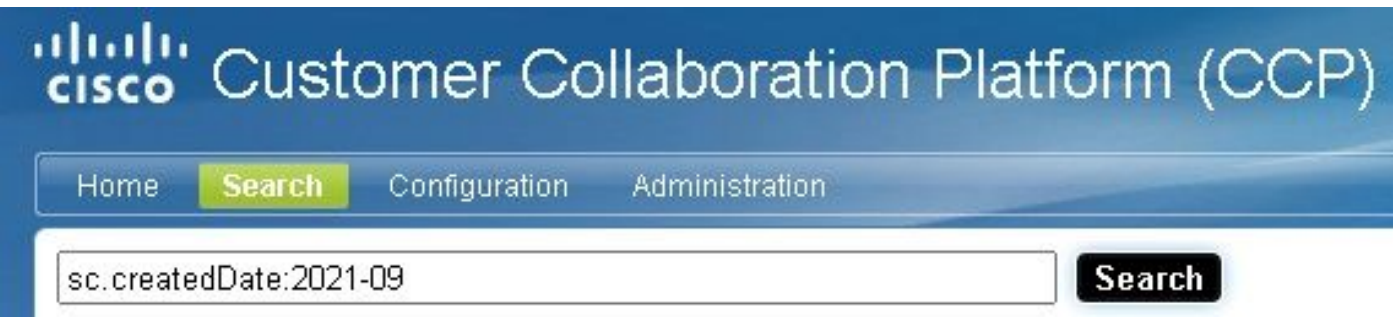

Nota: Per impostazione predefinita, il PCC conserva solo gli ultimi 30 giorni e i contatti sociali più vecchi vengono eliminati.

Se si desidera aumentare il valore predefinito di 30 giorni, eseguire la procedura seguente:

Passaggio 1. Passare ad Amministrazione.

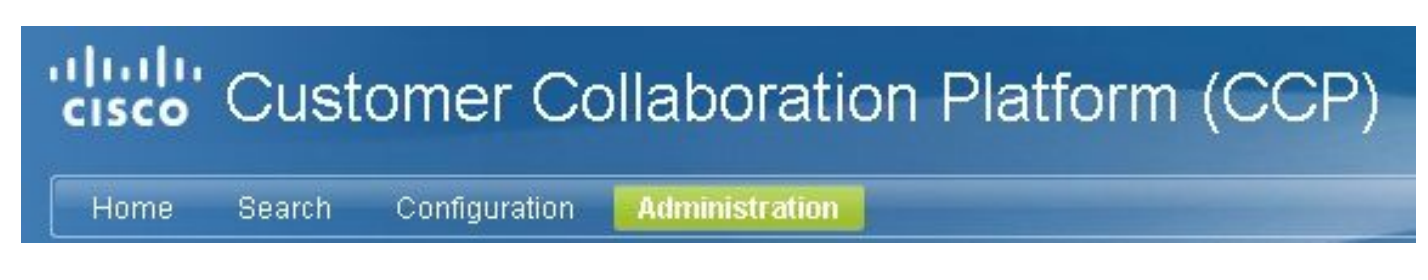

Passaggio 2. Selezionare Impostazioni rimozione.

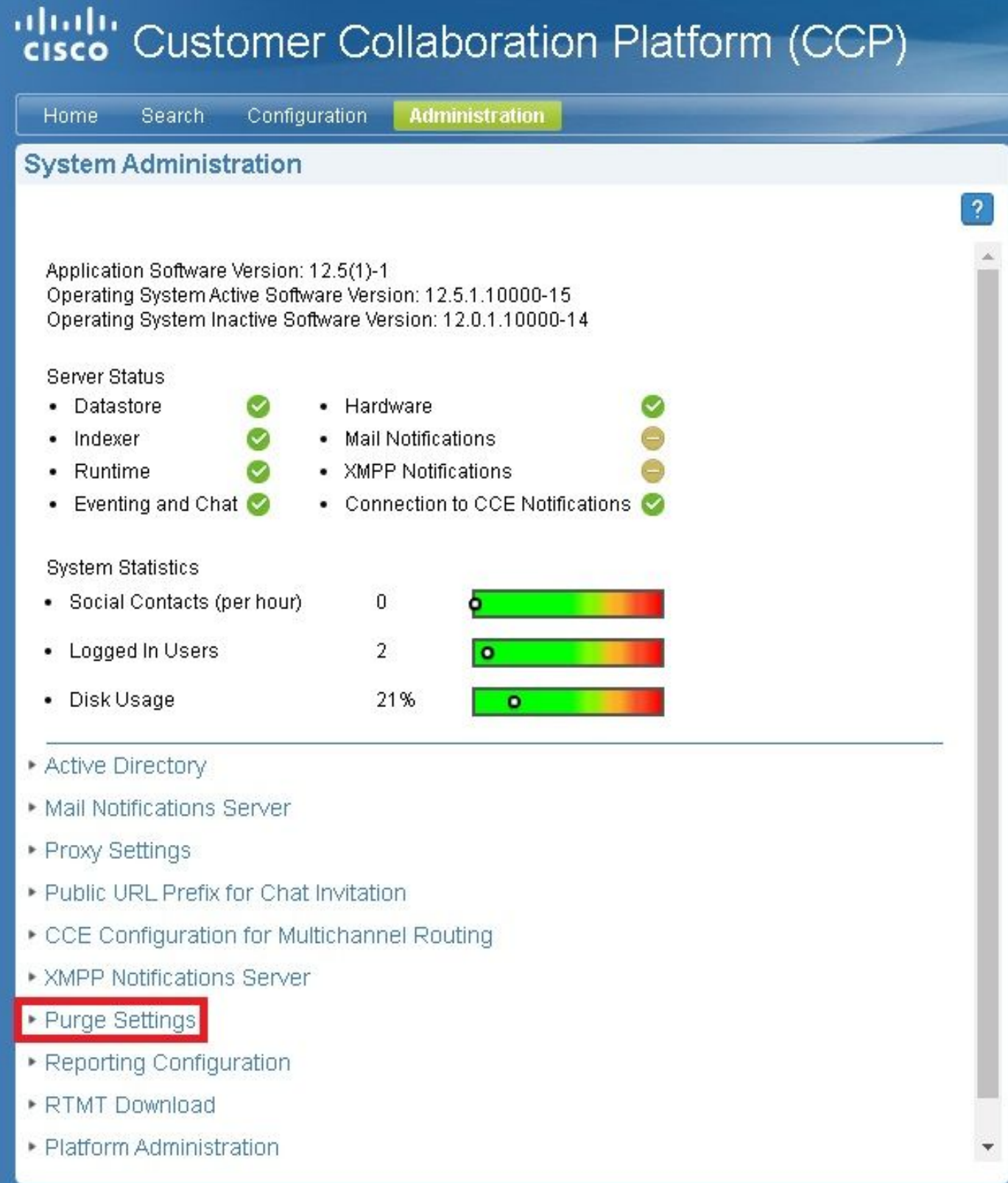

Passaggio 3. Selezionare Modifica.

#### \* Purge Settings

#### **DataStore Purge Settings**

Purge Social Contacts older than (days) 30

Emergency purge when disk usage exceeds (%) 50

#### **Reporting Purge Settings**

Purge start time (HH:mm 24 hour format) 01:00

Purge Reporting Records older than (days) 550

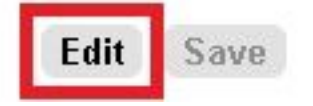

Passaggio 4. Nel campo Impostazioni di eliminazione archivio dati è possibile aumentare il valore del campo Rimuovi contatti sociali più vecchi di (giorni) per mantenere i contatti sociali per un periodo di tempo più lungo. Quindi selezionare Salva.

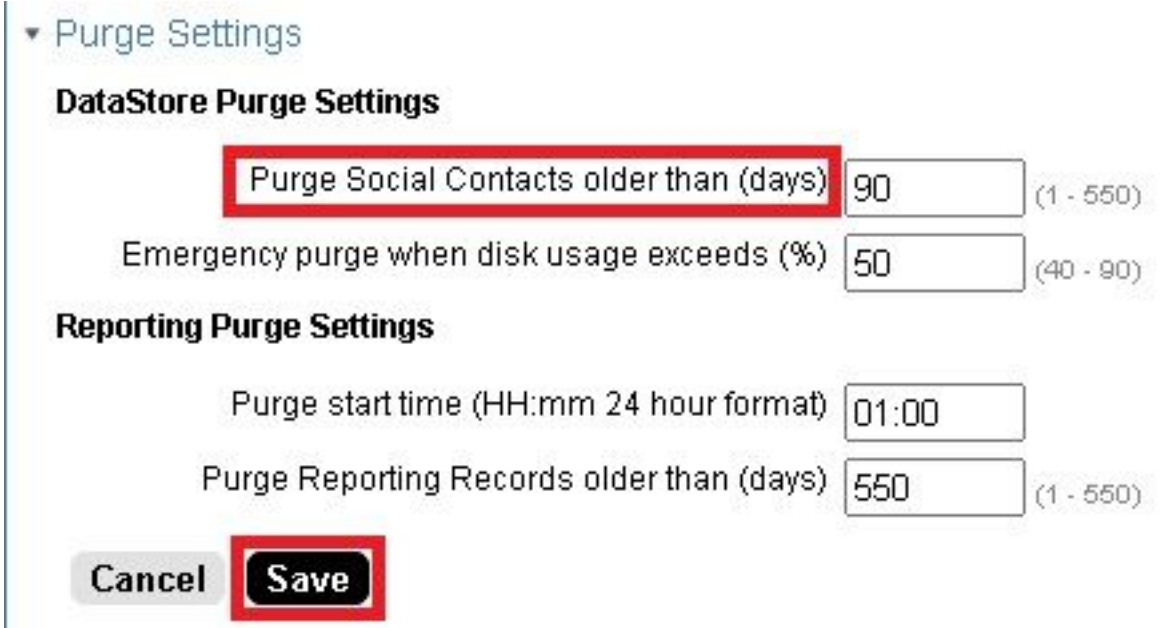